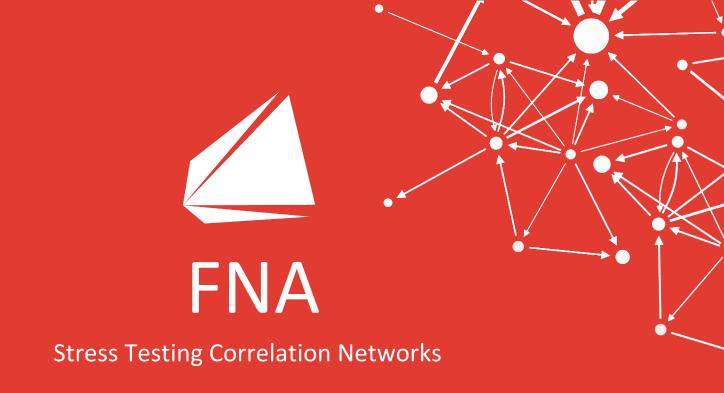

# Stress Testing

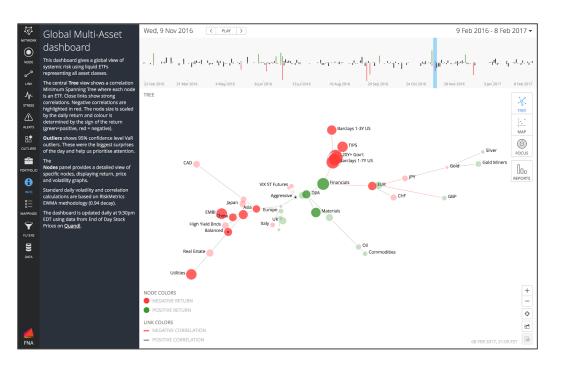

### Challenge

Understand and attribute the impact of changes/shocks in portfolio drivers.

### **Current Situation**

Use existing risk system such as Riskmetrics.

#### Solution

Augment existing pricing engine with interactive visual interface. Approximate and visualize stress test impact on the fly with returns based stress testing.

#### **Benefits**

Ability to see the results from different angles swift stress testing of portfolio returns as a first order approximation of results

# **Stress Testing Correlation Networks**

Visual methods based on networks allow us to:

- understand correlations structures of much larger scale than often done before
- conveniently develop correlation scenarios based on historical structures
- create new correlation structures

-> Correlations become a subjective variable in the stress test

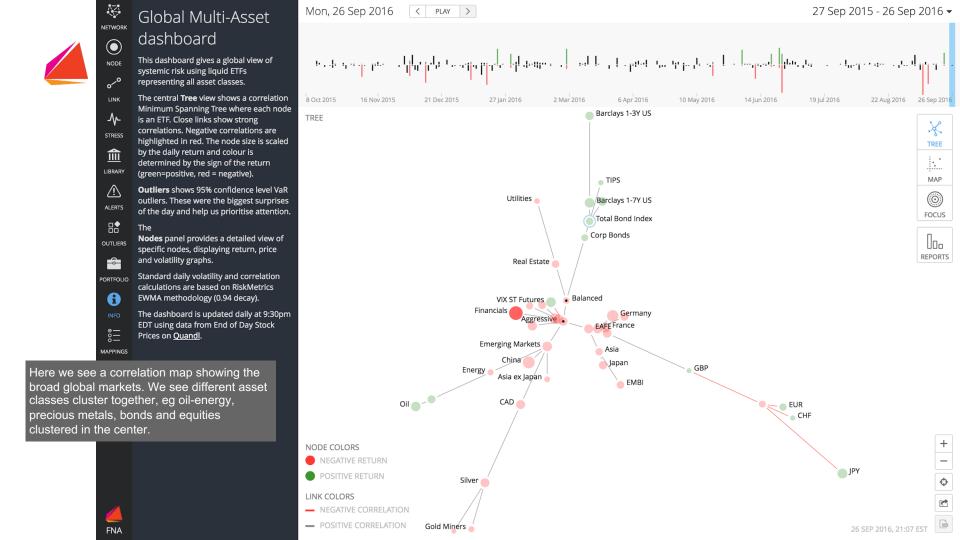

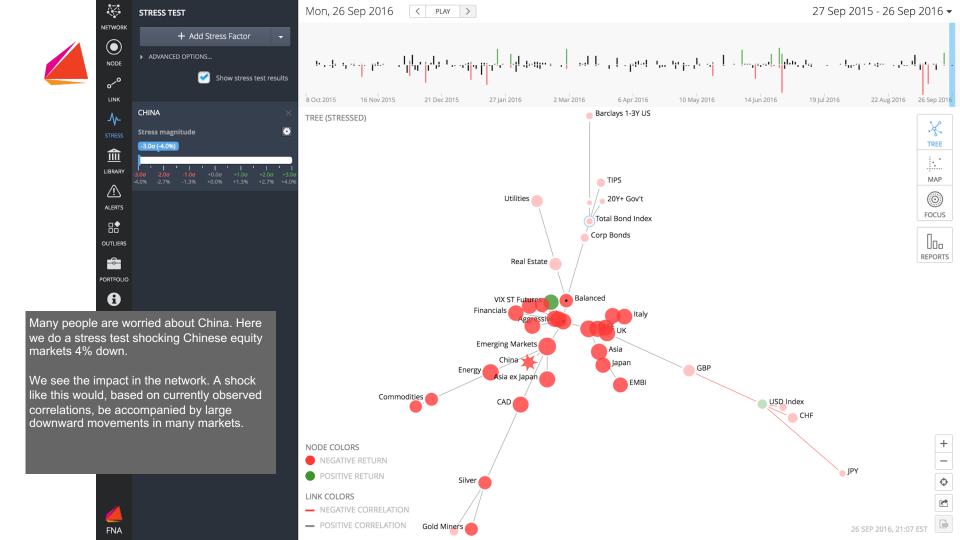

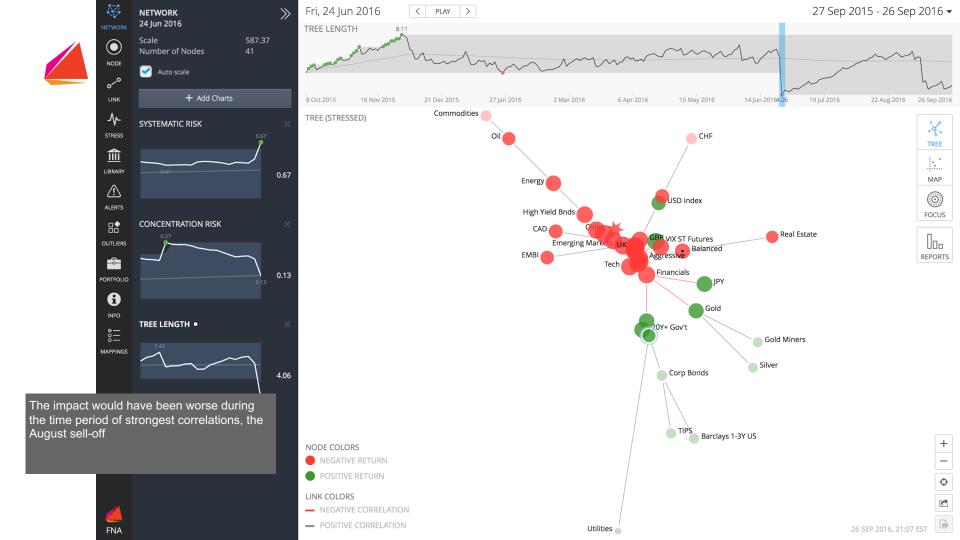

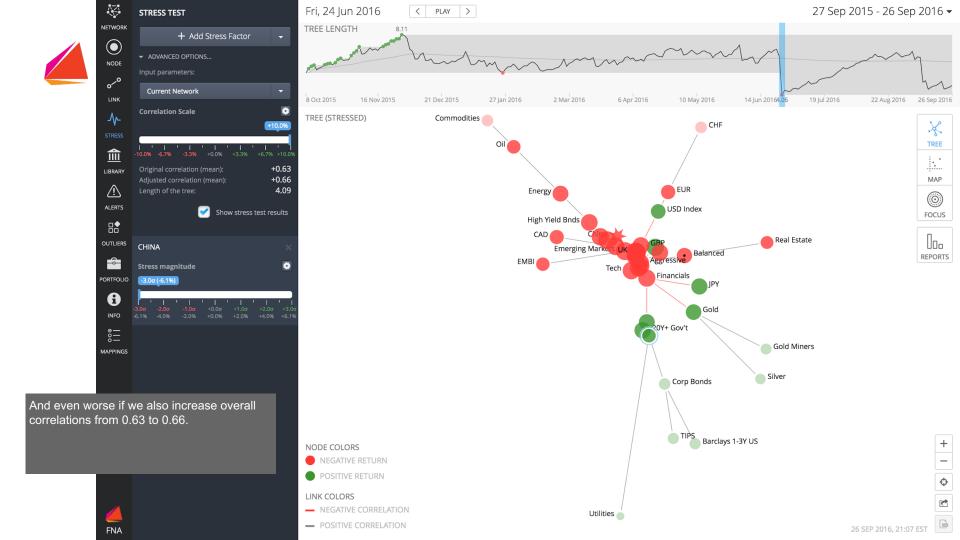

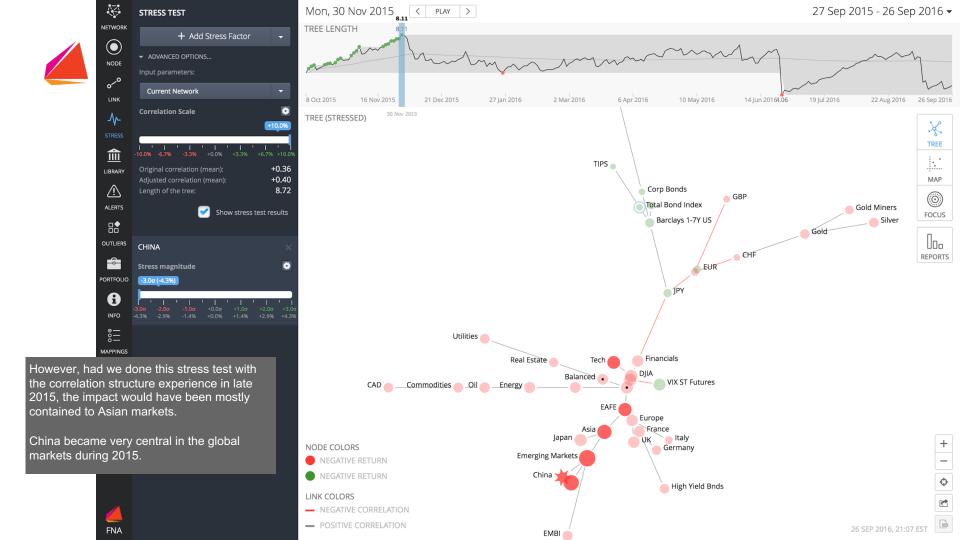

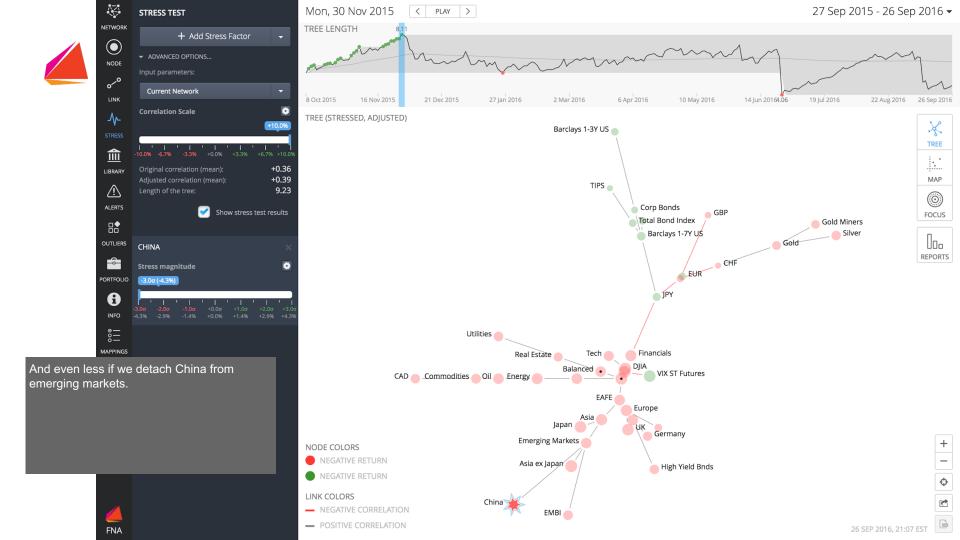

# Questions & Exercises

- 1. What is the story with the EU Debt Crisis Dashboard?
- 2. Design a stress test for Brexit

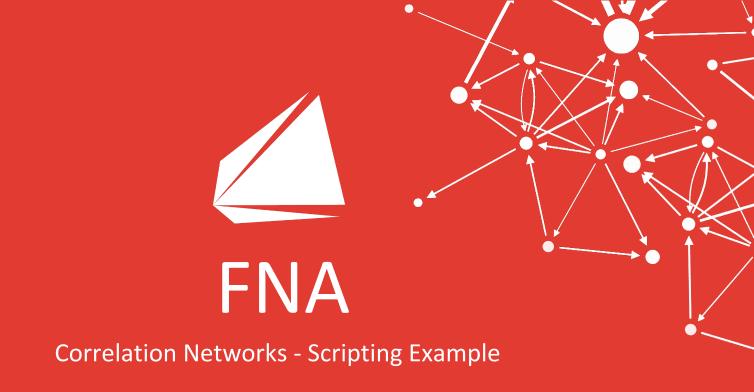

www.fna.fi

# Correlations - Create Network

```
# Import price data
table.import.quandl {
    -table prices.csv
    -codelist codes.csv
    -start date 2017-01-01
    -authtoken ZpDe8gKuTzofqPtWVynD
system.reset db
# build network
network.build.correlation {
   -table prices.csv
   -returns method log
   -window 100
```

## Correlations - Filter links

```
# count number of links and drop networks with no links
network.stats.size
network.drop -filter size==0
# calculate distance measure for links
arc.property.set {
     -property distance
     -value 1-abs(pearson correlation)
     -type Numeric
# identify minimum spanning tree and drop links not in it
arc.cluster.spanning tree -arc weight distance -type min
arc.drop -filter spanning tree==false
```

## Correlations - Create Dashboard

```
# calculate network layout
vertex.layout.radial tree -arc length distance
# save series on file
series.save -file corr
# create dashboard
dashboard.new
dashboard.view.network -x x -y y
dashboard.mappings.vertex.label -text label
dashboard.mappings.arc -arrow :0
dashboard.save -file corr -series corr
```

### Dashboards

#### **FNA Dashboard - User Guide**

Guide for reading FNA Dashboards

#### **FNA Correlations - Analyst Guide**

Step-by-step guide for creating required data for Cross-Asset Dashboard

#### **FNA Dashboard - Analyst Guide**

Step-by-step guide for creating Cross-Asset Dashboard

### Scripts (need to be run in order):

- 1. xasset data
- 2. xasset series
- 3. xasset dashboard

### Files (need to be uploaded on account):

Quandl prices: xasset prices.csv

Data transformation: <u>xasset\_transformations.csv</u>

Portfolios: xasset\_portfolio1.csv, xasset\_portfolio2.csv

Info panel: <u>xasset\_info.txt</u>
Node labels: <u>xasset\_labels.csv</u>

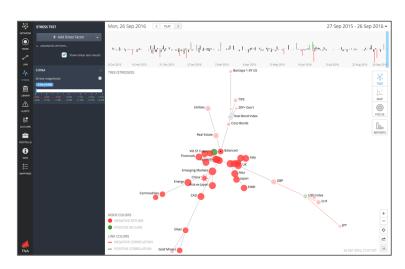

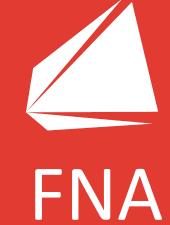

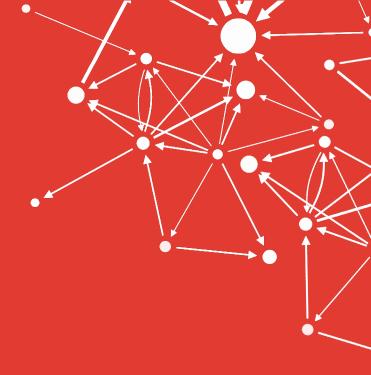

Dr. Kimmo Soramäki

Founder & CEO FNA - Financial Network Analysis Ltd.

kimmo@fna.fi

4-8 Crown Place London EC2A 4BT United Kingdom